# How to pay your Cranston RA fees online

Please note that at this time invoices can only be viewed or payed on a tablet, laptop or desktop computer and NOT on a cell phone. Our apologies for this inconvenience.

#### Acquire a login which is linked to your property

All properties and home owners should already be listed in our online system. If you have not yet received an account access email from us please complete th[e Update email & login](https://cranstonra.ca/update-email-and-login-form/) form on our website. You can also use this form if you need your password reset. We will send you a login for your existing account within 48 hours.

**Please DO NOT create an account in our system. This created account will be a duplicate and will NOT be connected to your property.** 

If you are a new homeowner and we have not yet received transfer of ownership information for your property we will contact you for further information before sending your login.

#### Login to your account

Visit [http://cranstonra.perfectmind.com](http://cranstonra.perfectmind.com/) and enter the login information you have previously acquired. Please DO NOT Create an Account!

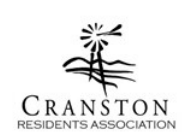

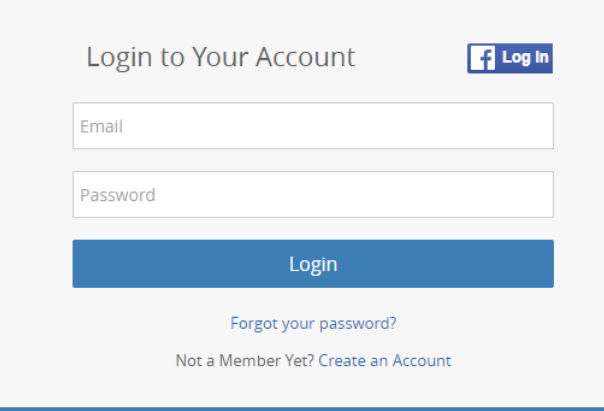

#### View your profile

Once you've logged in you will see either a list of residents listed at your address or your own profile page. If you see the list of residents, please click on your own name to view your profile.

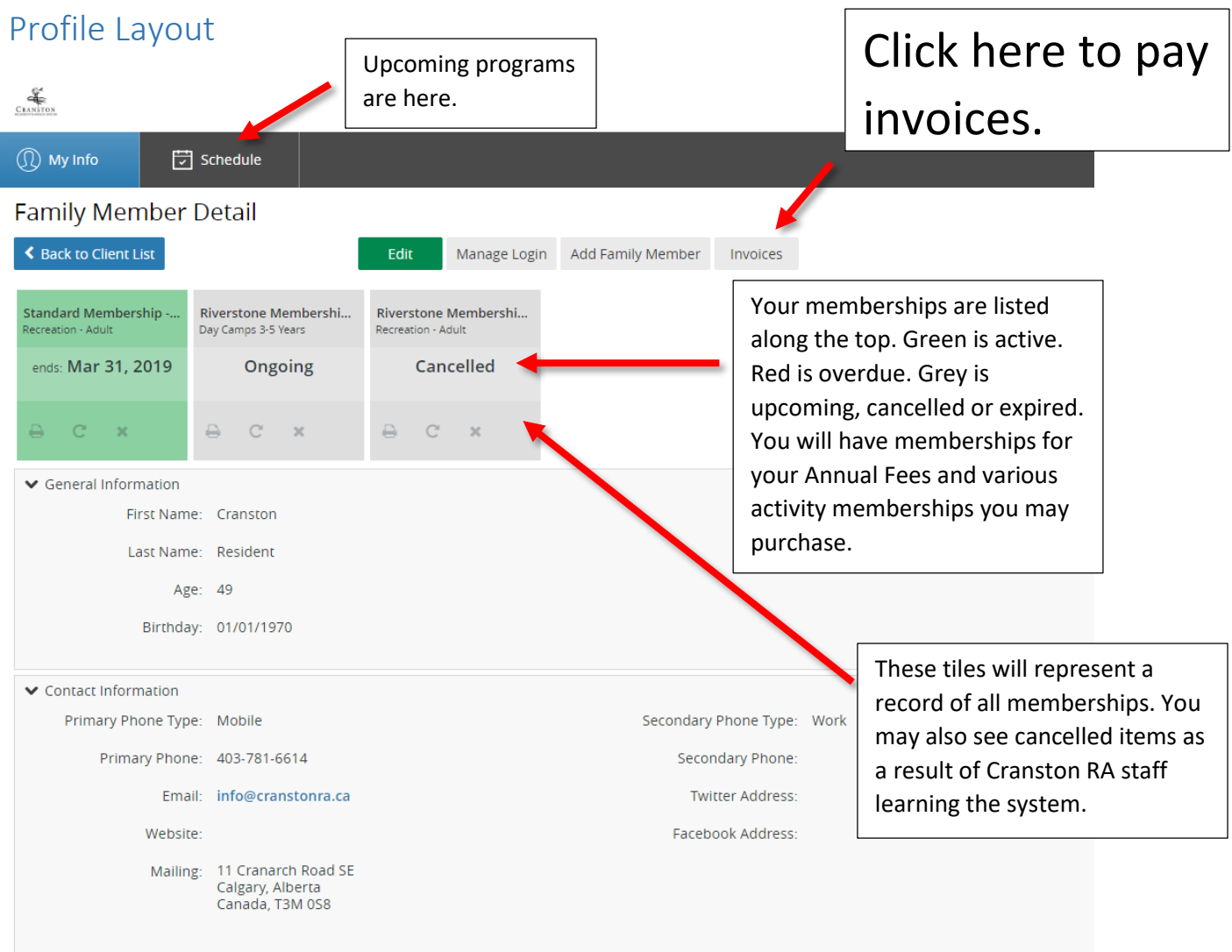

## Paying Invoices

Select the Invoice button from your portal to view current and past invoices and receipts. The invoice page shows past and current invoices. Items in orange are due in the next seven days. Items in red are past due. Check off the invoice you would like to pay and then select "Make payment".

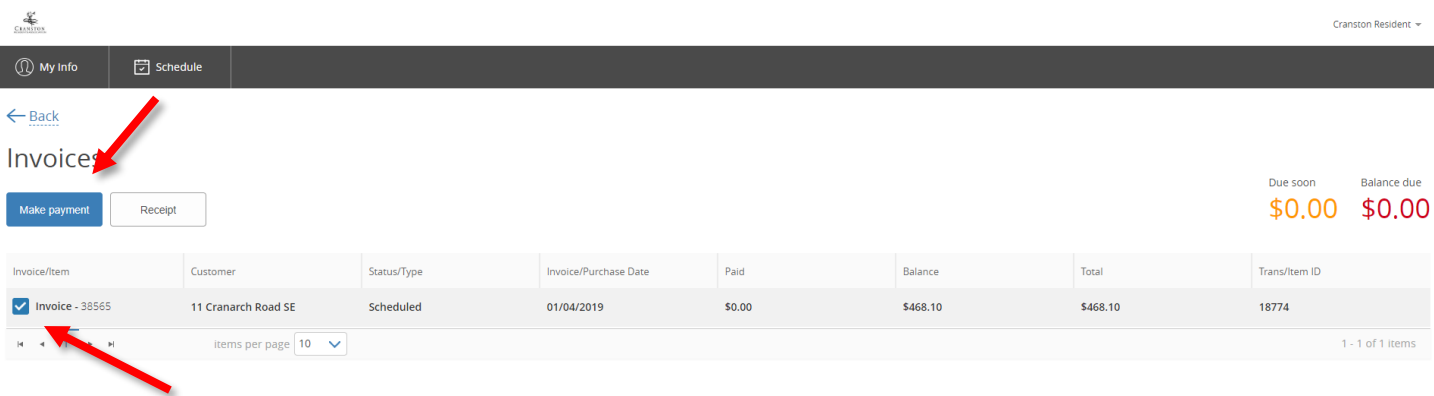

### Complete Payment

Enter the required credit card information and complete your payment. Print or email your receipt if you would like.